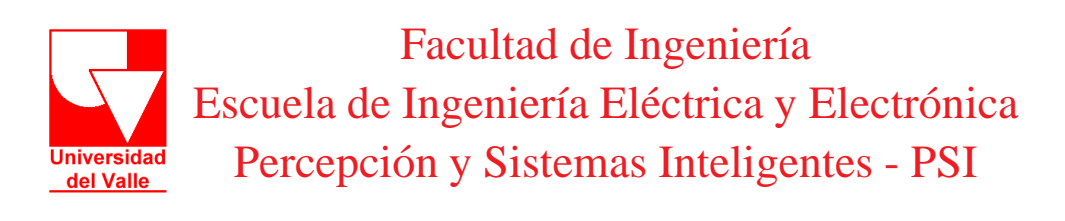

# MuTEP v2.0 - Multizone Temperature Experimental Platform

Contrato MEN-CINTEL No. IF-010-09

Wilfredo Alfonso Morales Mario Andrés Muñoz Eduardo F. Caicedo

contacto: *wilfredo.alfonso@correounivalle.edu.co* www.psiunivalle.com

Noviembre 2011

#### **Resumen**

MuTEP (*Multizone Temperature Experimental Platform*) está inspirado en un ambiente de experimentación de la industria de los semiconductores para la fabricación de cristales y la generación de capas foto-resistivas. *MuTEP* es una grilla cuadrada y simétrica de sensores térmicos y bombillos incandescentes uniformemente distribuidos que proporciona gradientes de temperatura que dificultan el proceso de regulación de temperatura, con esta estructura sencilla en su construcción, se consigue generar una planta con una dinámica altamente compleja y que se convierte en un verdadero reto para los ingenieros de identificación y control de sistemas automáticos. *MuTEP* como plataforma educativa compleja es útil, de fácil acceso y excenta de riesgos industriales, ideal para el proceso de enseñanza en ingeniería de las instituciones educativas que buscan motivar a los estudiantes a enfrentarse a problemas que requieren métodos sofisticados de control.

*MuTEP* corresponde a un Desarrollo Tecnológico de carácter pedagógico en el marco del Proyecto de Investigación "Plataforma de Experimentación para Sistemas Complejos con Acceso Remoto y Procesamiento de Alta Demanda, para la Investigación y Educación en Ingeniería", que fue financiado por el Ministerio de Educación Nacional de Colombia. Para su ejecución se suscribió el Contrato IF-010-09 con CINTEL.

**Áreas de Aplicación.** Control de Procesos, Control Inteligente, Distribución de Recursos, Inteligencia Computacional.

# **´Indice**

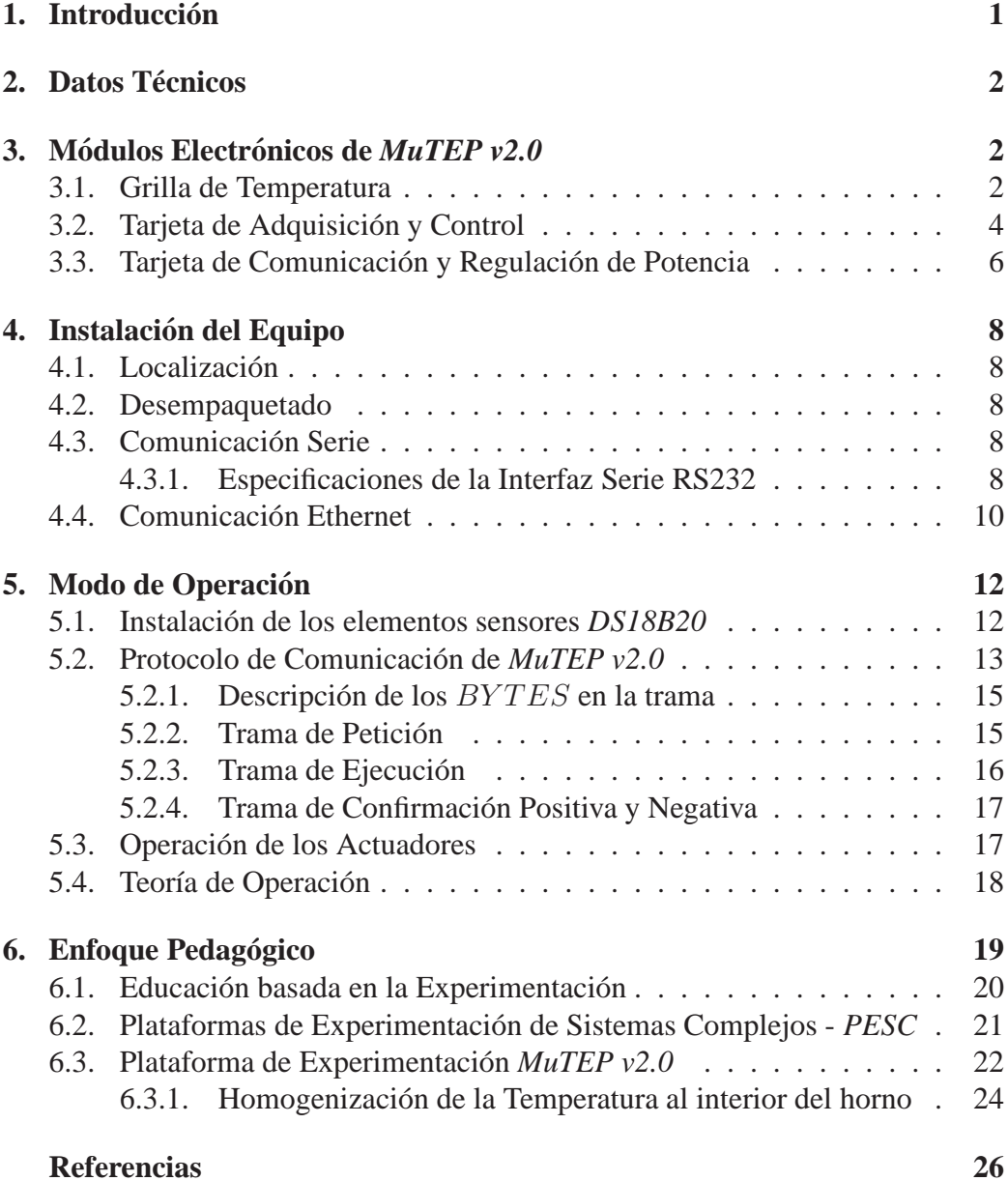

# **1. Introduccion´**

*MuTEP* (*Multizone Temperature Experimental Platform*) está inspirado en un ambiente de experimentación de la industria de los semiconductores para la fabricación de cristales y la generación de capas foto-resistivas; normalmente, al construir dispositivos semiconductores se requiere que sus características sean similares, donde la precisión en la concentración de los materiales, los empaquetamientos e incluso ciertas condiciones en el ensamblado deben ser controladas. Una condición necesaria es mantener la temperatura uniforme sobre una especie de plancha con forma de oblea durante el proceso de ensamblado. *MuTEP* es una grilla de temperatura, la cual cuenta con varios elementos sensores y actuadores, que representan dicha oblea. La forma de la grilla es ideal por su simetría además de proporcionar gradientes de temperatura que dificultan el proceso. El acoplamiento térmico entre las zonas y las variaciones de temperatura, debido al efecto de los actuadores, hace que la din´amica en toda la grilla sea de alta complejidad y presente un comportamiento inestable. (Ver Figura 1.1)

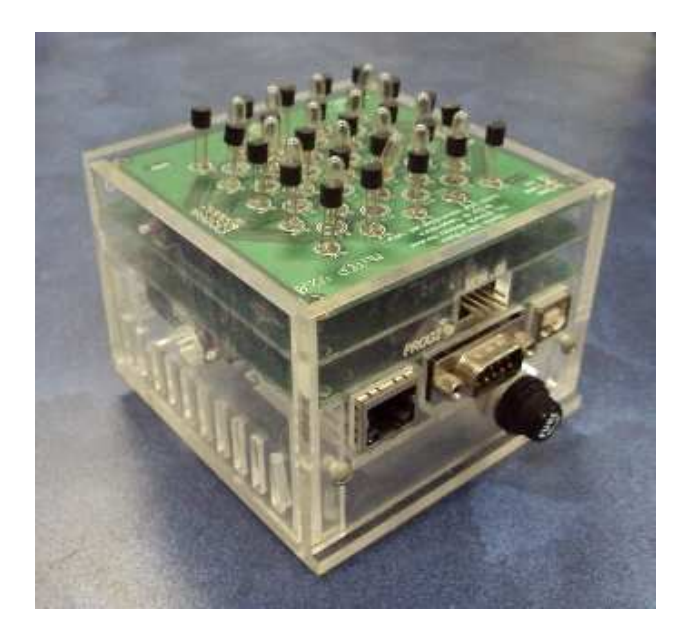

Figura 1.1: *MuTEP v2.0*

Teniendo en cuenta los procesos a los que se deben enfrentan los estudiantes en el mundo real, y dado que es imposible detener uno de estos para darle nociones en experimentación a los estudiantes, *MuTEP* se convierte en una plataforma educativa compleja útil, de fácil acceso y excenta de riesgos industriales, ideal para el proceso de enseñanza en ingeniería de las instituciones educativas con áreas afines a los procesos de control industrial e incluso la asignación de tareas (tema que trataremos más adelante) que requiere métodos sofisticados de control.

# **2. Datos Tecnicos ´**

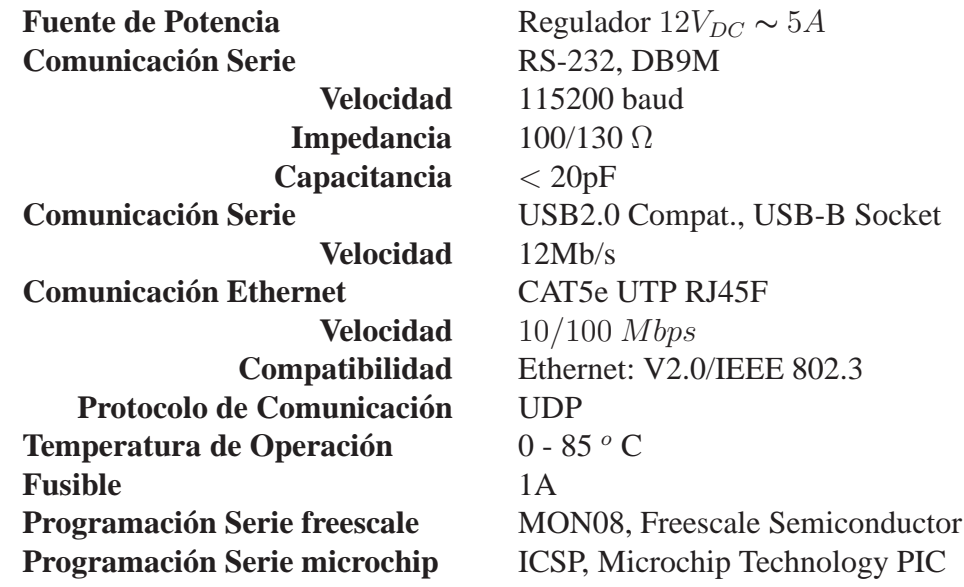

# **3. Modulos Electr ´ onicos de ´** *MuTEP v2.0*

*MuTEP v2.0* consta de tres módulos hardware: la grilla de temperatura, la tarjeta de adquisición y control, y la tarjeta de comunicación y regulación de potencia. La grilla de temperatura consiste de un conjunto de sensores y actuadores distribuidos sim´etricamente; los sensores forman una matriz de *5x5*, mientras que los actuadores forman una matriz de 4x4. El módulo de adquisición y control esta basado en un microcontrolador *FREESCALE HC908BD48*, con capacidad de manejo de 16 señales *PWM*. La tarjeta de comunicación y regulación de potencia, consta de un sistema microcontrolador *MICROCHIP PIC18F2550* con capacidades de comunicación *SCI*, *I2C/SPI* y *USB*, y componentes de regulación de voltaje de  $5V_{DC}$  y  $12V_{DC}$ .

### **3.1. Grilla de Temperatura**

La Grilla de Temperatura de *MuTEP v2.0* esta compuesta de 25 sensores de temperatura digitales *DS18B20* y 16 bombillos incandescentes de  $12V_{DC}$ . Estos sensores son ordenados en una cuadrícula de  $5x5$  y una distancia entre dos sensores de 500mil; también, cuenta con un sensor externo para medir la temperatura ambiente. Los bombillos están igualmente espaciados y forman una cuadrícula de *4x4*; cada uno esta entre cuatro sensores, como se muestra en la Figura 3.1.

La distribución de los elementos en *MuTEP v2.0*, con múltiples entradas (16 actuadores) y múltiples salidas (25 sensores), lo convierte en un sistema de alta complejidad ejecutiva; así, por ejemplo, un actuador además de generar efectos en los sensores cercanos, provoca pequeños efectos en los más alejados.

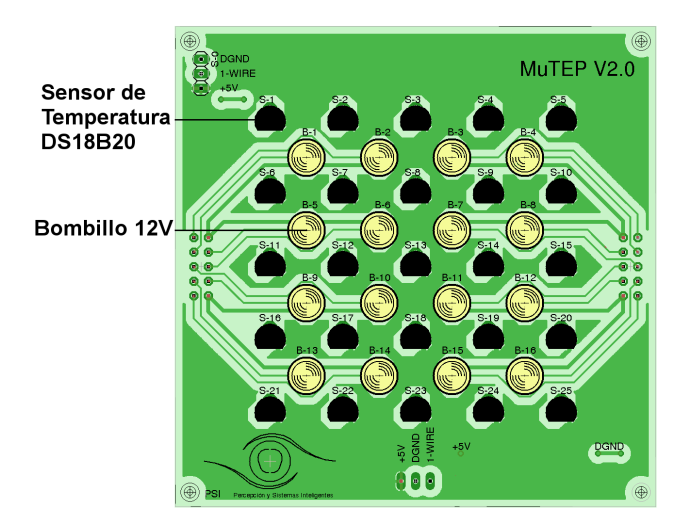

Figura 3.1: Grilla de Temperatura

Los sensores de temperatura *DS18B20* están interconectados a través de un *bus* de comunicación *1-WIRE*. Cada elemento sensor contiene una dirección única de  $64 \; bits$ , que permite identificar su localización en la grilla. Al hacer uso de un solo canal de *bus*, es posible mandar se˜nales *broadcast* para hacer la solicitud de conversión. Además, posee una precisión de  $\pm 1/2^{\circ}C$  y la velocidad de conversión depende exclusivamente de la cantidad de bits que se desean (750ms para 12 bits); por defecto la resolución es de 10 bits (aprox.  $400ms$ ). Dado que la temperatura es una variable lenta un tiempo de muestro de alrededor de un segundo es suficiente. Los sensores *DS18B20* han sido configurados para trabajar en un rango de  $[0\ 125]^{\circ}C$ .

Los bombillos incandescentes son tratados desde la Tarjeta de Adquisición y Control (Sección 3.2) por conmutadores análogos que permiten el paso de la señal *PWM* a  $12V_{DC}$ . El bombillo indandescende funciona como un filtro haciendo que la intensidad sea proporcional a la señal  $PWM$ ; es decir, un ancho de pulso pequeño ofrece una intensidad de luz pequeña, mientras que un ancho de pulso completo ofrece la mayor intensidad de luz.

La Grilla de Temperatura de *MuTEP v2.0*, aunque parece un sistema simple e inofensivo desde el punto de vista pr´actico, es un sistema que posee una alta complejidad. Al intentar controlar la grilla para tener una temperatura uniforme, es necesario reconocer los diversos efectos provocados en los sensores debido a la fuerte interacción y la proximidad entre los elementos; por lo tanto, y dada la organización de los elementos en el sistema, existen variaciones de temperatura por las corrientes de aire, la obvia superposición y los gradientes de temperatura generados por los bombillos. Adem´as, si se llegara a cubrir la grilla con cubiertas de poliestireno expandido, acrílico o resina epoxi el sistema se convertiría en uno nuevo.

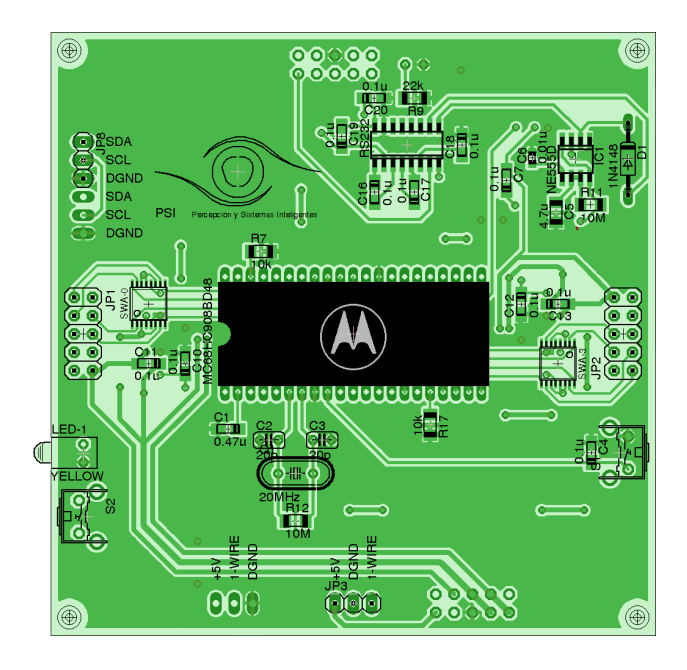

Figura 3.2: Tarjeta de Adquisión y Control de Datos

# **3.2. Tarjeta de Adquisicion y Control ´**

La tarjeta de Adquisición y Control (Figura 3.2), consta de un sistema microcontrolador *Freescale MC68HC908BD48*, con 16 módulos PWM independientes, módulo de comunicación *I2C* y adicionalmente, se encuentra implementado el protocolo *1-WIRE* por software. El sistema microcontrolador envía los comandos de conversión y adquisición a los sensores de la Grilla de Temperatura, al tiempo que recibe y ejecuta los comandos de comunicación solicitados por el usuario. Las señales de PWM generadas por el microcontrolador pasan a través de un conmutador análogo que transforma las señales de  $5V_{DC}$  a  $12V_{DC}$  digitales.

Todo el conjunto de comandos necesarios para un buen funcionamiento de *MuTEP v2.0* están dentro de este sistema microprocesador. La comunicación se hace a través de una interfaz ínter-circuito *I2C* con el dispositivo microcontrolador ubicado en la Tarjeta de Comunicación y Regulación de Potencia (Sección 3.3).

La tarjeta de Adquisición y Control (ver Figura 3.3), cuenta además con:

- 1. Un Puerto de Programación MON08.
- 2. Puerto de Comunicación *1-WIRE*.
- 3. Puerto de Comunicación *I2C*, tanto en la cara inferior como en la superior.
- 4. LED indicador de Conversión de Temperatura.
- 5. LED indicador de Modo de Programación.
- 6. 2 Puertos con salidas de  $PWM$  a  $12V_{DC}$ .

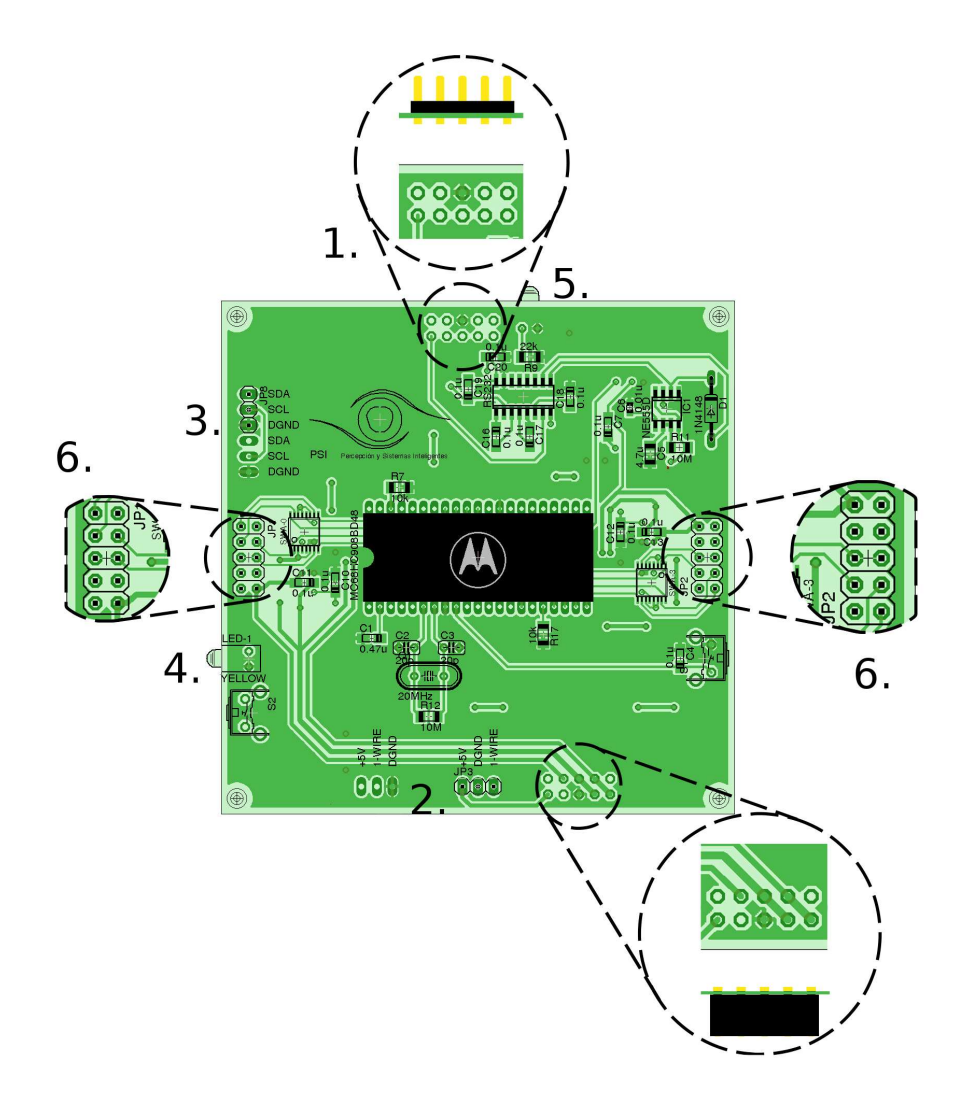

Figura 3.3: Partes Tarjeta de Adquisión y Control de Datos

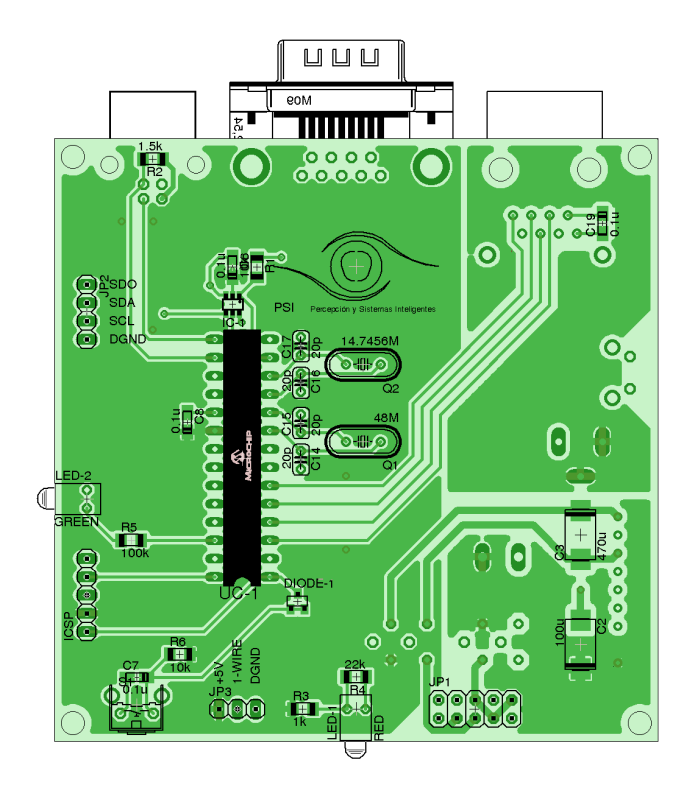

Figura 3.4: Tarjeta de Comunicación y Regulación de Potencia

# **3.3.** Tarjeta de Comunicación y Regulación de Potencia

La tarjeta electrónica de Comunicación y Regulación de Potencia (Figura 3.4) suministra los voltajes adecuados de operación de los dispositivos interconectados. Esta tarjeta usa un sistema microcontrolador *Microchip PIC18F2550*, el cual posee un sistema transparente de comunicación de comandos a través de interfaces serie *RS232*, *USB* y *ETHERNET*. La interfaz *ETHERNET* es implementada por software en el microcontrolador como una interfaz serie.

El conversor *ETHERNET-SERIE Lantronix XPort-XE XP1001000-3R*<sup>1</sup> es utilizado para ofrecer conexión remota entre el equipo y un *host* a través de una *LAN*. Ya que cada módulo cuenta con su propia dirección *MAC*, varios de estos equipos pueden ser conectados sobre la misma *LAN*.

La tarjeta no es un sistema de adquisición de datos, pero sus capacidades de comunicación hacen que pueda ser utilizada en otras aplicaciones. La tarjeta posee *salidas de voltaje* para suministrar potencia y un *puerto de comunicacion´ I2C/SPI/SCI* para hacer el intercambiando la información con otros módulos.

Los elementos de la Tarjeta de Comunicación y Control se presentan en la Figura 3.4 y se listan a continuación:

<sup>&</sup>lt;sup>1</sup>Para ampliar información acerca del dispositivo Lantronix XPort-XE visite la página web: http://www.lantronix.com. En el enlace de *soporte* encontrará las últimas actualizaciones del *firmware*, así como los procedimientos para la configuración.

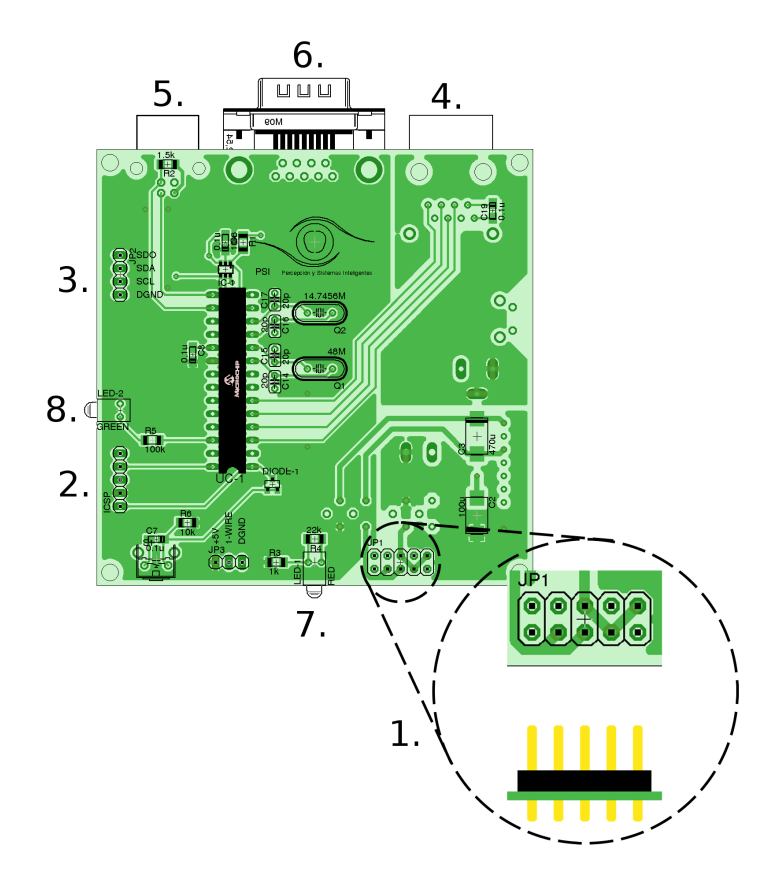

Figura 3.5: Partes Tarjeta de Comunicación y Regulación de Potencia

- 1. Salidas de $5V_{DC}$ y $12V_{DC}$ Análogos/Digitales.
- 2. Puerto de Programación *ICSP* para *Microchip PIC18F2550*.
- 3. Puerto de Comunicación inter-circuito *I2C/SPI/SCI*.
- 4. Puerto de Comunicación *ETHERNET* con su respectiva *MAC*.
- 5. Puerto de Comunicación *USB2.0* Compatible a  $12Mb/s$ .
- 6. Puerto de Comunicación Serie *RS232* a 115200 Baud.
- 7. LED indicador de encendido.
- 8. LED indicador del Puerto de Programación *ICSP*.

# **4. Instalacion del Equipo ´**

## **4.1. Localizacion´**

Este equipo es portable y puede ser ubicado en casi cualquier lugar. Requiere estar cerca a una red eléctrica de  $110 - 115V_{AC}$  de conexión trifilar, una red de comunicación ethernet o un equipo terminal (*host*) con sistema de comunicación serie *RS232* o *USB*.

## **4.2. Desempaquetado**

El equipo se entrega sin ensamblar. En el momento que se adquiere debe insertar las tarjetas tal como se muestra en los pasos de la Figura 4.1. Solo la Grilla de Temperatura esta ensamblada con los elementos sensores y el Sistema de Adquisición y Control de Datos posee en su memoria la ubicación y dirección de cada elemento sensor de la respectiva Grilla. Sin embargo, es posible cambiar un elemento sensor o configurar completamente una nueva Grilla de Temperatura, pero solo bajo supervisión de personal técnico especializado.

Luego de haber ensamblado todo el equipo inserte los actuadores en los pines correspondientes, tal como se muestra en la Figura 4.2. Estos elementos actuadores pueden ser reemplazados por el usuario cuando lo considere necesario.

# **4.3. Comunicacion Serie ´**

El equipo posee dos mecanismos de comunicación serie terminal-terminal: *RS232* y *USB*. La tasa es de 115200 *bauds* en el *RS232*, mientras que la conexión *USB* esta configurada en alta velocidad con 12Mb/s.

#### **4.3.1. Especificaciones de la Interfaz Serie RS232**

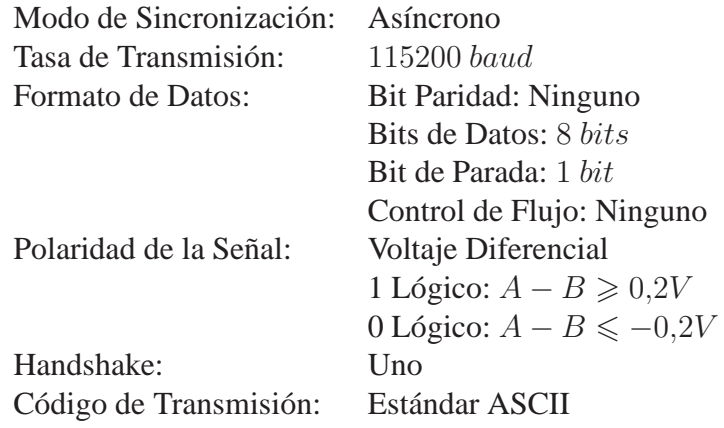

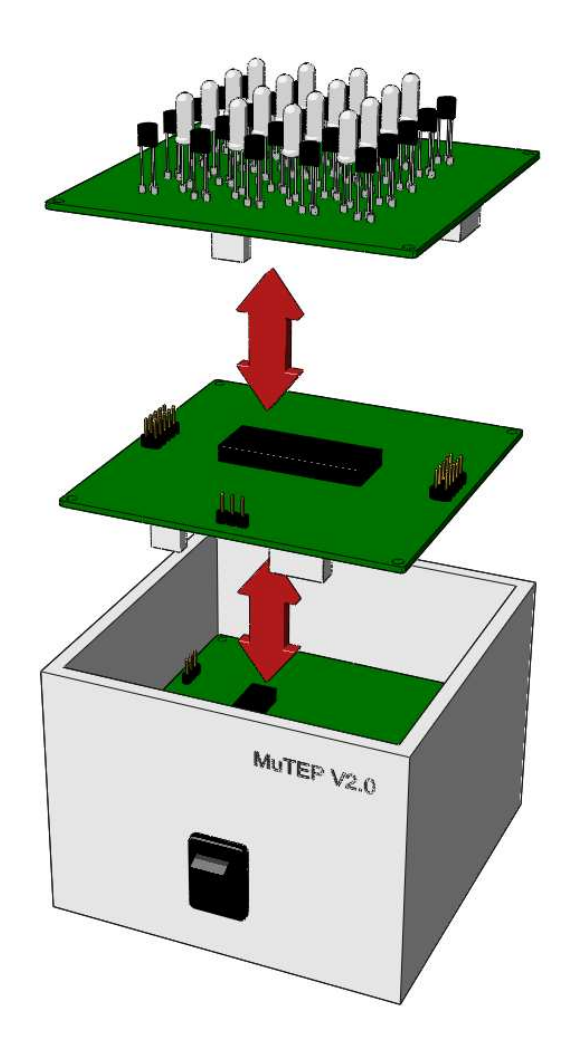

Figura 4.1: Ensamble de las Tarjetas en *MuTEP v2.0*

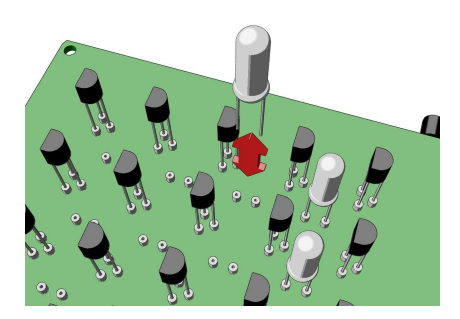

Figura 4.2: Ensamble de los Bombillos incandescentes

# **4.4. Comunicacion Ethernet ´**

El equipo soporta conexión ethernet para hacer experimentos de forma remota. Un conversor ethernet-serie ensamblado en la tarjeta de comunicaciones de *Mu-TEP v2.0* permite establecer una comunicación a través de una *LAN*. Sin embargo, este dispositivo debe ser configurado a través del soporte que ofrece de Lantronix para el dispositivo *XPort XE XP1001000-03R* (Ver Sección 3.3, para ampliación de esta información). La configuración *WEB* por defecto es:

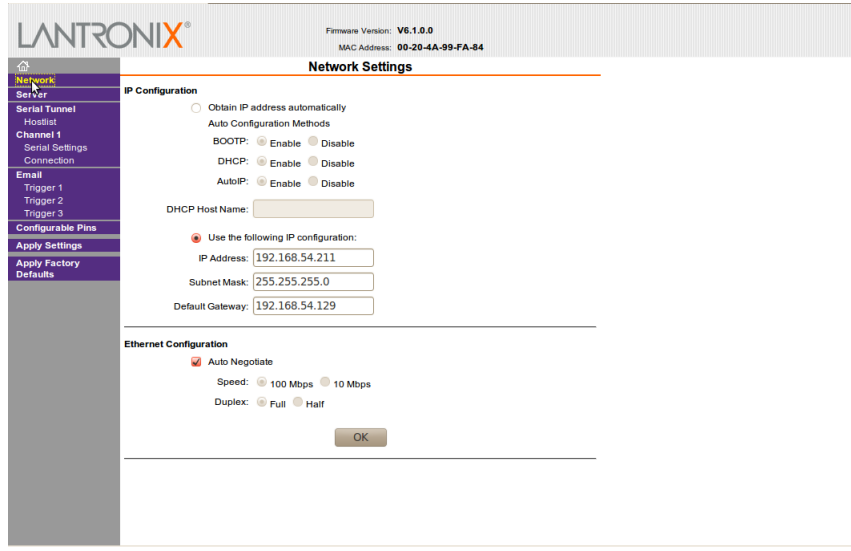

Figura 4.3: Configuración *Network* 

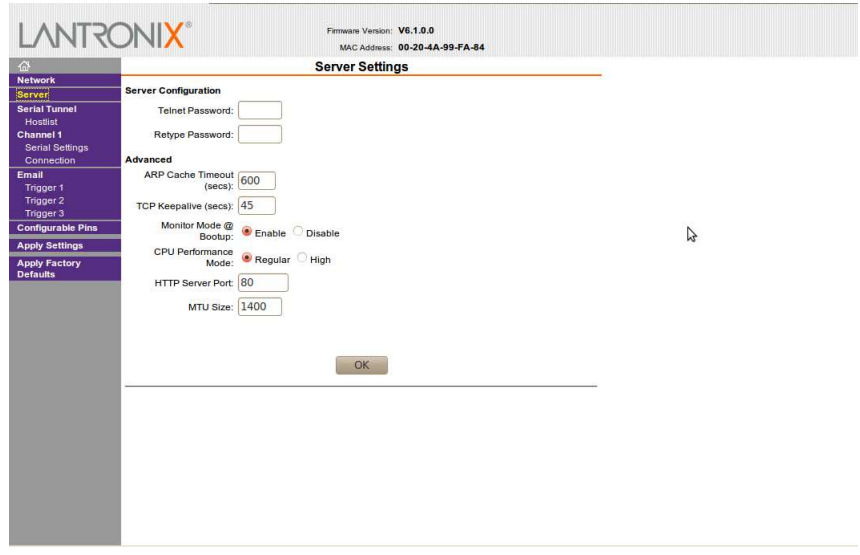

Figura 4.4: Configuración Server

| 企                                             |                         |                  | <b>Hostlist Settings</b> |                         |                     |                |  |
|-----------------------------------------------|-------------------------|------------------|--------------------------|-------------------------|---------------------|----------------|--|
| <b>Network</b><br>Server                      | <b>Retry Settings</b>   |                  |                          |                         |                     |                |  |
| <b>Serial Tunnel</b><br>Hostlist<br>Channel 1 | <b>Host Information</b> | Retry Counter: 3 | Retry Timeout: 250       |                         |                     |                |  |
| <b>Serial Settings</b><br>Connection          |                         | No. Host Address | Port                     | No.                     | <b>Host Address</b> | Port           |  |
| Email                                         | $\overline{\mathbf{1}}$ | 192.168.54.210   | 4001                     | $\overline{\mathbf{z}}$ | 0.0.0.0             | $\overline{0}$ |  |
| Trigger 1<br>Trigger 2<br>Trigger 3           | $\overline{\mathbf{3}}$ | 0.0.0.0          | $\overline{0}$           | $\overline{\mathbf{4}}$ | 0.0.0.0             | 0              |  |
| <b>Configurable Pins</b>                      | $\overline{\mathbf{5}}$ | 0.0.0.0          | $\circ$                  | 6                       | 0.0.0.0             | 0              |  |
| <b>Apply Settings</b>                         | $\overline{7}$          | 0.0.0.0          | $\overline{0}$           | 8                       | 0.0.0.0             | 0              |  |
| <b>Apply Factory</b><br><b>Defaults</b>       | $\overline{9}$          | 0.0.0.0          | $\overline{0}$           | 10                      | 0.0.0.0             | 0              |  |
|                                               | 11                      | 0.0.0.0          | $\circ$                  | 12                      | 0.0.0.0             | 0              |  |
|                                               |                         |                  |                          | OK                      |                     |                |  |

Figura 4.5: Configuración *Hostlist* 

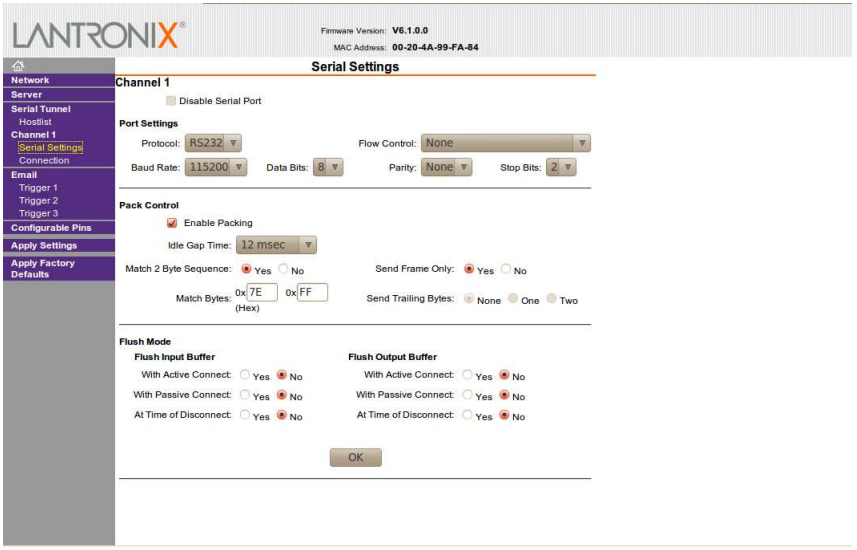

Figura 4.6: Configuración Serie

Después de hacer la configuración por cada página debe presionarse el botón *OK*. Cuando se pase por todas las páginas debe establecerse esa configuración pulsando el v´ınculo ubicado en la parte izquierda de la p´agina *Apply Settings*. La configuración de las direcciones *IP* y los puertos son libres de elegir por el usuario, sin embargo debería recurrir a la guía de usuario para el Lantronix *XPort XE XP1001000-03R* y descartar al menos los puertos reservados de configuración.

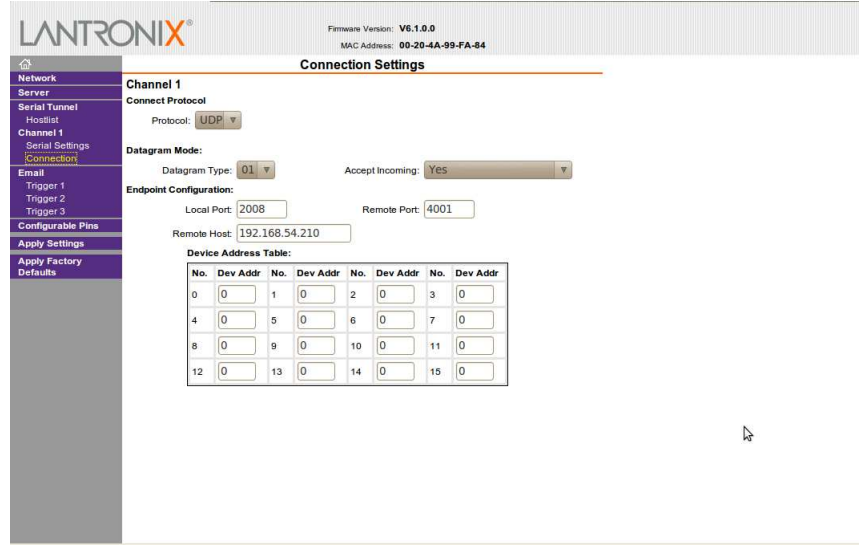

Figura 4.7: Configuración *Connection* 

# **5. Modo de Operacion´**

# **5.1. Instalacion de los elementos sensores ´** *DS18B20*

La versión 2.0 de *MuTEP* mejora su desempeño en la calidad de las medidas de temperatura al usar sensores digitales *DS18B20*. Este dispositivo usa el protocolo de comunicación *1-WIRE*, que permite conectar varios de estos elementos en un mismo *bus* de comunicación. La reducción de dispositivos y el acondicionamiento respecto a la versión anterior, es enorme. Además, la precisión pasó de  $\pm 3/4^{\circ}C$  $a \pm 1/2$ <sup>o</sup>C. Sin embargo, el uso de un solo *bus* de comunicación hace necesario ejecutar un procedimiento para ubicarlos e instalarlos correctamente<sup>2</sup>.

Para llevar a cabo la instalación se debe:

- 1. Confirmar que se ha ensamblado correctamente el equipo.
- 2. Conectarlo a la red eléctrica.
- 3. Conectarlo a un equipo terminal en conexión punto a punto, ya sea serie o ethernet (elegir solo una).
- 4. Encender el equipo.
- 5. Seguir las instrucciones de la aplicación *MuTEP v2.0 Setup*.

Una vez haya terminado de instalar los elementos sensores haga una prueba en la toma de datos y verifique sus resultados con un patrón de medida.

<sup>&</sup>lt;sup>2</sup>Solo personal técnico especializado.

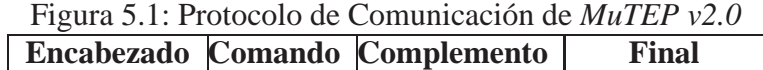

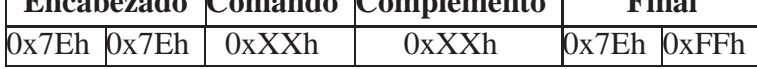

# **5.2. Protocolo de Comunicacion de ´** *MuTEP v2.0*

El uso de sistemas microcontroladores, permiten construir algoritmos de manejo con capacidad de protocolos de comunicación para la realización de todas las tareas requeridas y solucionar los problemas.

Se ha implementado en la plataforma un protocolo maestro–esclavo de longitud variable. La plataforma espera que el equipo *PC* maestro, envíe las solicitudes o comandos ejecutivos a través de cualquiera de las interfaces de comunicación. La Tabla 5.1 presenta la lista de comandos de la plataforma implementados. El protocolo de comunicación para *MuTEP v2.0* se define en la Figura 5.1.

*MuTEP v2.0* maneja un protocolo de comunicación formado por bloques de 8 bits. La estructura que posee la trama de información se presenta en la Figura 5.1. Tanto las cabeceras como las terminaciones son necesarias para determinar la presencia de un dato válido.

La comunicación se hace con bloques especiales de información que son enviados desde el maestro y regresados por el esclavo. Estos bloques contienen todos los bits apropiados para verificar que los datos son válidos, para identificar el tipo de comando y para identificar que variable esta siendo leída o escrita. Estos bloques de información son referenciados como *Tramas*.

Existen dos tramas enviadas por el maestro (*PC*) hacia *MuTEP v2.0*:

- **Trama de Petición:** El maestro pide información al esclavo acerca de una variable específica.
- **Trama de Ejecución:** El maestro envía información al esclavo para cambiar una variable específica.

Hay tres clases de tramas de respuesta, dependiendo del comando:

- **Trama de Respuesta:** Provee información solicitada por el maestro en respuesta a una Trama de Petición o Ejecución.
- **Trama de Confirmación Positiva:** Confirma que un dato puesto sobre una Trama de Petición o Ejecución fue recibido por el esclavo.
- **Trama de Confirmación Negativa:** Confirma que un dato puesto sobre una Trama de Petición o Ejecución inválida fue recibido por el esclavo.

Todas las Tramas poseen la misma estructura presentada en la Figura 5.1, lo ´unico que cambia es el *Complemento*.

| <b>Comando</b>                        | <b>HEX</b> | Descripción                                                    |  |  |
|---------------------------------------|------------|----------------------------------------------------------------|--|--|
| Obtener Temperatura                   |            |                                                                |  |  |
| <b>GET_TMP_FULL_CMD</b>               | 0x00h      | Obtener todos los valores de temperatura                       |  |  |
| <b>GET_TMP_SENS_CMD</b>               | 0x10h      | Obtener el valor de temperatura de S-0                         |  |  |
| <b>GET_TMP_SENS_CMD</b>               |            | Obtener el valor de temperatura de S-X                         |  |  |
| <b>GET_TMP_SENS_CMD</b>               | 0x29h      | Obtener el valor de temperatura de S-25                        |  |  |
| Enviar valores de PWM                 |            |                                                                |  |  |
| <b>SET_PWM_FULL_CMD</b>               | 0x30h      | Enviar todos los valores de PWM <sup>3</sup>                   |  |  |
| <b>SET_PWM_AZRO_CMD</b>               | 0x31h      | Todos los PWM en 0                                             |  |  |
| <b>SET_PWM_AONE_CMD</b>               | 0x32h      | Todos los PWM en 100                                           |  |  |
| SET_PWM_CVAL_CMD                      | 0x33h      | Todos los PWM en un valor definido                             |  |  |
| <b>SET_PWM_ACCT_CMD</b>               | 0x40h      | Enviar al actuador B-1 un valor definido                       |  |  |
| <b>SET_PWM_ACCT_CMD</b>               |            | Enviar al actuador B-X un valor definido                       |  |  |
| <b>SET_PWM_ACCT_CMD</b>               | 0x4Fh      | Enviar al actuador B-16 un valor definido                      |  |  |
| Configuración del Sistema             |            |                                                                |  |  |
| <b>SET_CFG_9BIT_CMD</b>               | 0x50h      | Configurar resolución de sensores a 9 bits                     |  |  |
| SET_CFG_0BIT_CMD                      | 0x51h      | Configurar resolución de sensores a 10 bits                    |  |  |
| SET_CFG_1BIT_CMD                      | 0x52h      | Configurar resolución de sensores a 11 bits                    |  |  |
| SET_CFG_2BIT_CMD                      | 0x53h      | Configurar resolución de sensores a 12 bits                    |  |  |
| <b>GET_CFG_NUMT_CMD</b>               | 0x54h      | Retornar el número de sensores activos                         |  |  |
| SET_CFG_SCAN_CMD                      | 0x55h      | Escanear los sensores activos en el bus                        |  |  |
| Configuración del Sistema (Adicional) |            |                                                                |  |  |
| <b>SET_CFG_TIME_CMD</b>               | 0x56h      | Configurar hora                                                |  |  |
| <b>SET_CFG_DATE_CMD</b>               | 0x57h      | Configurar fecha                                               |  |  |
|                                       |            | Comandos SCAN de los Sensores (Reservados para el Programador) |  |  |
| <b>SET_SCAN_REA_CMD</b>               | 0x60h      | Ejecutar búsqueda sobre el bus                                 |  |  |
| <b>GET_SCAN_REA_CMD</b>               | 0x61h      | Obtener los resultados de la búsqueda                          |  |  |
| <b>GET_COMP_ADR_CMD</b>               | 0x62h      | Obtener dirección del dispositivo                              |  |  |
| <b>SET_COMP_ADR_CMD</b>               | 0x63h      | Guardar dirección del dispositivo                              |  |  |
| Comando estado del Motorola           |            |                                                                |  |  |
| <b>GET_STATUS_CMD</b>                 | 0x65h      | Describe el estado actual del controlador                      |  |  |

Tabla 5.1: Comandos de MuTEP v2.0

<sup>3</sup> En este comando cada *byte* puede ser un valor de intensidad diferente y se deben completar los 16 valores de los actuadores.

#### **5.2.1.** Descripción de los  $BYTES$  en la trama

- $\blacksquare$  Bytes **de Encabezado (SB)** Son usados como bytes de sincronización con el propósito de determinar si se trata de una trama válida. El valor de SB es 0x7E7Eh.
- $\blacksquare$  *Bute* **de Comando (CO)** Corresponde al Comando de ejecución solicitado por el sistema maestro. La lista de comando se encuentra en la Tabla 5.1.
- $\blacksquare$  *Byte* **de Verificación (KB)** Tiene como propósito entregar información acerca de la validez de los datos. Es usado por el esclavo para enviar mensajes de error o confirmación.

**Mensajes de Error**

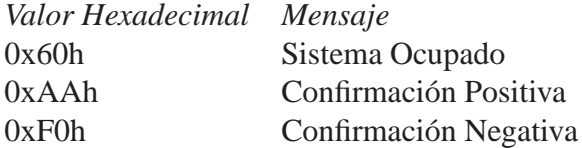

- $\blacksquare$  *Bytes* **de Datos (DU)** Datos que están siendo enviados por el maestro o por esclavo.
- Bytes **de Fin (EB)** Los bytes de fin marcan el final de una trama. El valor de EB es siempre 0x7EFFh.

#### **5.2.2. Trama de Peticion´**

La Trama de Petición es usada por el maestro para leer información del esclavo.

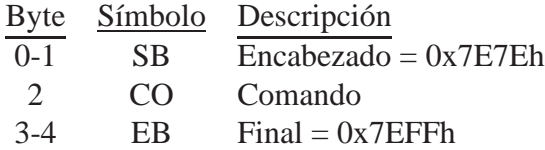

Las Tramas de Petición son aquellas que anteponen la palabra "GET\_" de acuerdo a la lista de comandos de la Tabla 5.1.

**Ejemplo:** Se requiere obtener el valor de temperatura del elemento sensor No. 17.

Para lograr esto se debe calcular el comando que permita recepcionar el elemento sensor No. 17; teniendo en cuenta que los sensores tienen etiquetas S-0 hasta S-25, y siendo S-0 el elemento sensor de temperatura ambiente, solo es necesario sumar al comando  $0x10h$  el valor  $17 = 0x11h$ . De esta manera el comando para obtener el valor de temperatura del sensor No. 17 quedaría:

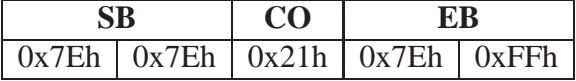

#### **5.2.3. Trama de Ejecucion´**

La Trama de Ejecución es usada para cambiar un valor de las variables del esclavo.

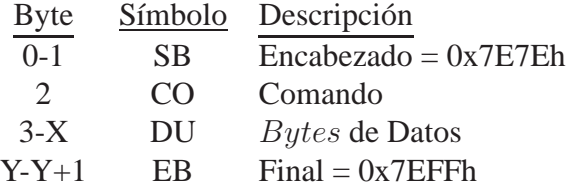

Las Tramas de Ejecución son aquellas que anteponen la palabra "SET\_" de acuerdo a la lista de comandos de la Tabla 5.1, excepto los comandos de Configuración del Sistema. El valor  $X$  indica que la longitud de la trama varía de acuerdo a los requerimientos de cada comando; es decir, si se requiere que todos los actuadores tengan diferentes valores de ancho de pulso se tendría:  $CO = 0x30h$  y dado que se tienen 16 actuadores DU estaría comprendido por 16 bytes esto quiere decir que  $X = 18$  e  $Y = 19$ .

**Ejemplo:** Se requiere encender el actuador No. 5 al  $50\%$  de su capacidad máxima.

Para lograr esto se debe calcular el comando que identifique al actuador No. 5; teniendo en cuenta que los actuadores están identificados con etiquetas B-1 hasta B-16, y siendo 0x40h el comando para B-1 y 0x4Fh para el B-16, el calculo para el comando que identifica al actuador No. 5 sería:

$$
CO = 0x40h + (No. Actualor - 1) = 0x40h + (0x05h - 0x01h) = 0x44h
$$
 (5.1)

Ahora para encender el actuador al  $50\%$  de la acción de control total se debe calcular teniendo en cuenta que la resolución del actuador es de 8 bits, los valores obtenidos de la fórmula deben ser redondeados al entero más cercano entre 0 y 255.

$$
DU = round\{255 * 0.5\} = 128d = 0x7Fh \lor 0x80h \tag{5.2}
$$

Una vez aclarado los valores del comando y el dato para que el actuador No. 5 se encienda al 50 % el comando quedaría:

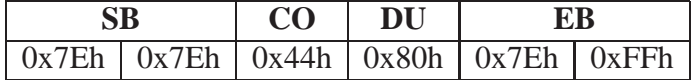

#### **5.2.4. Trama de Confirmacion Positiva y Negativa ´**

La Trama de Confirmación es usada por el esclavo para indicar que ha recibido una trama correcta o incorrectamente.

Las Tramas de Confirmación usan uno de 3 bytes específicos: 0xAAh para indicar que la Confirmación es Positiva,  $0xF0h$  para indicar que no conoce el comando o es una Confirmación Negativa del comando, y  $0x60h$  el cual indica que no pudo atender el comando porque el sistema se encontraba ocupado. KB sería cualquiera de estos 3 bytes.

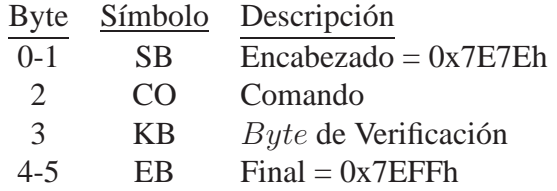

**Ejemplo:** Se requiere encender el actuador No. 5 al  $50\%$  de su capacidad máxima.

Una vez aclarado los valores del comando y el dato para que el actuador No. 5 se encienda al 50  $\%$  el comando quedaría:

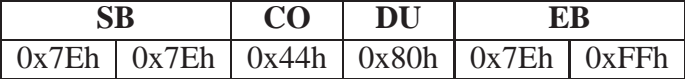

La Trama de Confirmación Positiva enviada por el esclavo sería:

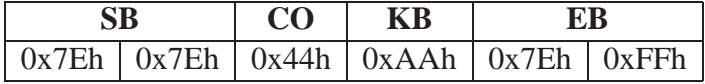

### **5.3. Operacion de los Actuadores ´**

El control de intensidad de los bombillos incandescentes es efectuado por el control de ancho de pulso (PWM). Dado que el microcontrolador *Freescale*  $MC68H C908BD48$ , posee salidas de  $0V_{DC}$  a  $5V_{DC}$  es necesario elevar el voltaje; para ello, la Tarjeta de Adquisición y Control hace uso de *switches* análogos con capacidad de  $100mA$  y alta velocidad de conmutación por canal. De esta forma se eleva el voltaje de operación de  $0V_{DC}$  a  $12V_{DC}$ .

| <b>Intensidad</b> | <b>Valor Decimal PWM</b> | Valor Hexadecimal PWM |
|-------------------|--------------------------|-----------------------|
| $0\%$             | 0d                       | 0x00h                 |
| 20 %              | 51d                      | 0x33h                 |
| 40 %              | 102d                     | 0x66h                 |
| 60 %              | 153d                     | 0x99h                 |
| 80%               | 204d                     | 0xCCh                 |
| 100%              | 255d                     | $0x$ FFh              |

Tabla 5.2: Algunos valores de PWM y su porcentaje de Intensidad.

Figura 5.2: Contenido de los bytes en la medida de temperatura

|                | bit 7                                                 | bit 6   bit 5   bit 4   bit 3   bit 2   bit 1   bit 0 |      |  |  |
|----------------|-------------------------------------------------------|-------------------------------------------------------|------|--|--|
| LS Byte        | 93                                                    | $\cdot$ ) 1                                           | റ്റ∪ |  |  |
|                | bit 15 bit 14 bit 13 bit 12 bit 11 bit 10 bit 9 bit 8 |                                                       |      |  |  |
| <b>MS Byte</b> |                                                       |                                                       |      |  |  |

La intensidad varía conforme el PWM varía su tiempo de trabajo. Cada m´odulo PWM del microcontrolador *Freescale MC68HC908BD48* posee 1 byte de configuración esto quiere decir que es posible obtener hasta 256 divisiones del ancho de pulso o en términos generales  $46,88mV/div$  aproximadamente para la escala de 12 $V_{DC}$ . Dada la velocidad y frecuencia de conmutación del PWM la intensidad es proporcional a esta medida, por lo tanto para calcular la intensidad del 0 % al 100 % es suficiente con hacer una regla de tres, respecto a 255 divisiones que es valor hexadecimal  $0xFFh$ . Algunos valores de intensidad porcentual respecto al tiempo de trabajo o servicio se presenta en la Tabla 5.2.

# **5.4.** Teoría de Operación

Los bombillos incandescentes elevan su temperatura modificando las condiciones ambientales presentes en el sistema. A medida que la temperatura cambia por el efecto de estos bombillos, una grilla de sensores DS18B20 se encargan de capturar los cambios en la temperatura a una tasa de dato/400ms con una resolución de 9 bits. Cada dato de temperatura esta contenido en 2 bytes, tal como se muestra en la Figura 5.2.

La suma ponderada de cada bit representa la temperatura en la que se encuentra cada elemento sensor. Algunos valores de temperatura con su respectiva representación en formato Hexadecimal se presenta en la Tabla 5.3.

Aunque los sensores tienen la capacidad de medir temperaturas inferiores a los 0°C la aplicación en *MuTEP v2.0* solo opera entre los 0°C y los 85°C para evitar daños irreversibles en la plataforma. Los códigos de error del sensor  $DS18B20$ son tratados internamente en el microcontrolador *Freescale MC68HC908BD48*.

| <b>Temperatura</b>   | Salida Hexadecimal |
|----------------------|--------------------|
| $+125^{\circ}C$      | 0x07D0h            |
| $+85^oC$             | 0x0550h            |
| $+25,0625^oC$        | 0x0191h            |
| $+10,125^oC$         | 0x00A2h            |
| $+0,\overline{5^oC}$ | 0x0008h            |
| $\overline{0^oC}$    | 0x0000h            |
| $-0.5^{\circ}C$      | 0xFFF8h            |
| $-10,125^oC$         | 0xFF5Eh            |
| $-25,0625^oC$        | 0xFE6Fh            |
| $-55^oC$             | 0xFC90h            |

Tabla 5.3: Algunos valores de Temperatura y su respectivo valor Hexadecimal.

Por otro lado, la configuración de la resolución en bits no cambia el formato de los bytes, solo los bits menos significativos dejan de operar, asignando un cero por cada bit retirado. Es importante tener en cuenta que al aumentar la resolución aumenta el tiempo de conversión, para 12 bits por ejemplo el tiempo estaría alrededor de los 750ms.

 $MuTEP v2.0$  es una plataforma de experimentación que depende de las condiciones ambientales de operación: la humedad y la temperatura ambiente principalmente. Además es posible agregar cubiertas que cambien la dinámica del sistema: poliestireno expandido, acrílico o resina epoxi.

El diseño práctico y las interfaces de comunicación en *MuTEP v2.0* hacen que sea una plataforma donde se pueden proponer problemas de control automático, asignación adaptativa de tareas, administración de recursos o problemas de ingenio del propio usuario. Además los tiempos de conversión en *MuTEP v2.0*, lejos de ser una desventaja, permiten hacer uso de técnicas de optimización y control de alta demanda computacional, logrando integrarse sobre escenarios de acceso remoto como una herramienta de aprendizaje.

# **6. Enfoque Pedagogico ´**

La formación de ingenieros es fundamental para el desarrollo de una sociedad, pues es en esta área donde se tiene el potencial de desarrollo tecnológico e industrial para impulsar al país y ser más competitivos ante el mundo que se encuentra en proceso de globalización. Por ello la esencia de los programas de enseñanza en la ingeniería deben estar orientados a la promoción de la investigación y al uso de las nuevas tecnologías como herramienta para expandir el conocimiento, teniendo en cuenta las fortalezas y recursos tecnol´ogicos que pueden ser compartidos a nivel intra-institucional e inter-instuticional.

Parte de la formación como ingeniero debe incluir factores como las condiciones políticas y económicas las cuales restringen los medios de financiación para la producción, divulgación y enseñanza de la ingeniería. Por ello, se plantean plataformas de experimentación de sistemas complejos para la enseñanza del control automático que al tener conexión a la red internet y de estructura modular son reproducibles y accesibles por la comunidad reduciendo los costos por estudiante que requiere la construcción de un laboratorio.

#### **6.1. Educacion basada en la Experimentaci ´ on´**

La simulación y experimentación son unas de las experiencias más relevantes en el aprendizaje en ingenierías para desarrollar un pensamiento orientado a la resolución, diseño y definición de problemas. Aunque la simulación juega un rol importante en la enseñanza debido a los costos que implica implementar un laboratorio y su mantenimiento, no reemplaza la importancia de exponer al estudiante a los fenómenos del mundo real como el ruido, la fricción, la saturación entre otros factores que son condiciones a las que se enfrentará un estudiante en un trabajo real [16].

El aprendizaje basado en laboratorios para adquirir habilidades en la práctica permite afianzar los conceptos teóricos, pero en general estos requieren recursos intensivos de espacio, equipos y personal de mantenimiento y demostración, además se tienen restricciones de tiempo de acceso para realizar las prácticas [11]. En países en vía de desarrollo [7] como las comunidades latinoamericanas los recursos económicos con los que se cuentan son limitados, convirtiéndose este en un factor determinante para adoptar estrategias de enseñanza.

Gracias al desarrollo de las tecnologías de la información las instituciones educativas, los estudiantes tienen una alternativa de acceso libre y omnipresente para la adquisición de conocimientos de forma local y alcanzar nuevas experiencias de cooperación mediante entornos Web para el acceso y divulgación del conocimiento [14]. Aunque los sistemas virtuales pueden causar falta de interés [4], la implementación de sistemas dinámicos que permitan la interacción y acceso, en el caso del control autom´atico, a los cambios que se producen sobre la planta en tiempo real generan una mejor respuesta de aprendizaje.

Combinando los esquemas de aprendizaje basado en laboratorios y el uso generalizado de las tecnologías de la información surge el concepto de laboratorios remotos donde el estudiante maneja experimentos del mundo real por medio de un sistema de cómputo que se encuentra a distancia reduciendo el costo por estudiante de un laboratorio [5] y la experiencia adquirida es pedagógicamente equivalente a la que se adquiere en un laboratorio tradicional [1].

Los laboratorios remotos para el aprendizaje a distancia son escalables por lo que se les puede ir adicionando experimentos para ofrecer nuevas alternativas para desarrollo. Por ello tener plataformas de experimentación adecuadas hacen parte fundamental del laboratorio.

Para la enseñanza del control automático de procesos, control inteligente y asignación dinámica de recursos se plantean Plataformas de Experimentación de Sistemas Complejos (PESC) que acercan al estudiante a plantas de dinámica compleja y estructura modular que se adapta al concepto de la escalabilidad de los laboratorios remotos y así enriquecer el proceso de aprendizaje.

# **6.2. Plataformas de Experimentacion de Sistemas Complejos - ´** *PESC*

Las Plataformas de Experimentación de Sistemas Complejos (PESC) son definidas como herramientas de enseñanza experimental para el área de control automático para tener un camino de experimentación con plantas que emulan sistemas complejos, entendiendo que la complejidad puede significar un sistema compuesto por múltiples partes o ser un sistema de dinámica compleja [3]. Con las *PESC* se abarcan los conceptos básicos del control como son el análisis desde un punto de vista experimental de la estabilidad y la complejidad de sistemas, la experimentación de estrategias de control clásicas y evaluar tecnicas de control moderno e inteligente en plataformas que demuestran la necesidad de los nuevos enfoques del control.

El diseño de las *PESC* está inspirado en el trabajo desarrollado por Quijano [13] donde se hace ´enfasis en los experimentos de bajo costo y conservando elementos de sistemas reales de forma distribuida. Entonces, como características de las *PESC* se platean:

- Costo
- Manufacturabilidad, refiriéndose a los requerimientos y facilidad de implementación
- Adaptabilidad, la capacidad de reutilizar y cambiar módulos que componen las plataformas
- **Entendimiento**
- Complejidad
- Confiabilidad, refiriéndose a la tolerancia a fallos
- $\blacksquare$  Fácil reproduccción
- Acceso remoto

Las *PESC* están compuestas por un módulo de potencia que suministra los voltajes de alimentación a las capas superiores de comunicación y el hardware que conformará la dinámica de la planta: sensado y actuación.

En la figura 6.1 se muestran los m´odulos que conforman las plataformas y su conexión a la red a través del módulo de comunicaciones. Esta arquitectura por módulos de las *PESC* permiten que el diseño sea adaptable para generar diversas plataformas intercambiando las capas superiores de sensado y actuación.

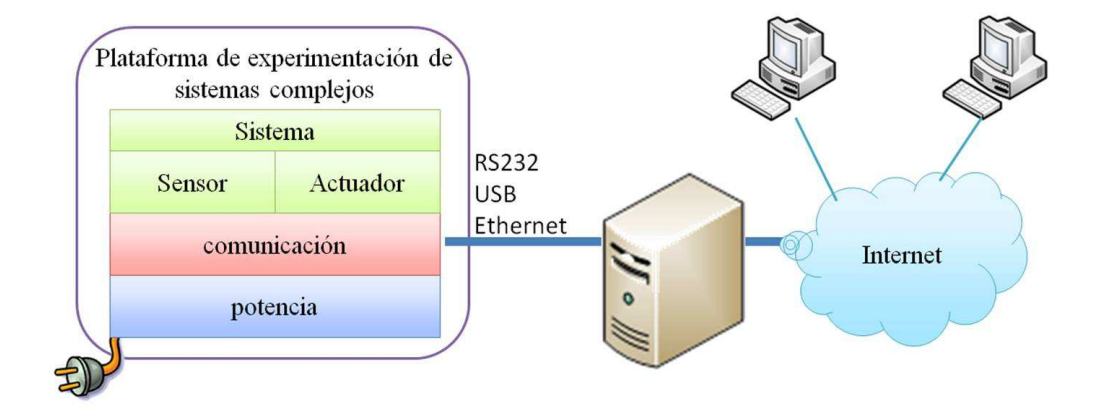

Figura 6.1: Estructura de las PESC y su interconexión con la red

Para el acceso local y remoto el módulo de comunicaciones es implementado con un sistema microcontrolado que maneja los protocolos serie RS232, USB y con un dispositivo Ethernet-Serie se maneja el protocolo Ethernet donde cada *PESC* posee un identificador MAC único para proporcionar acceso a la comunidad estudiantil por medio de un servidor (figura 6.1) y realizar los controladores de las plataformas vía software. Al tener las plataformas un protocolo de red heredan las características de reducción de costo por estudiante de los laboratorios remotos y el hecho de permitir el control vía software las *PESC* permiten al estudiante la variación de controladores experimentando estrategias de control diferentes sin necesidad de una modificaciones hardware que implica una inversión en elementos electrónicos, la reconfiguración del diseño y la autonomía del manejo a distancia de la *PESC*.

En cada *PESC* se intenta manipular las entradas del proceso y regular el valor de la variable de control con los instrumentos de sensado y actuación. Esta arquitectura para laboratorios remotos permite al estudiante cargar su propio controlador y hacer una verificación o diagnóstico de las variables del proceso.

### **6.3. Plataforma de Experimentacion´** *MuTEP v2.0*

*MuTEP v2.0* esta basada en la plataforma de grilla de temperatura de Quijano, Gil y Passino [12,13], y la primera versión de la plataforma MuTEP diseñada por Muñoz [9] y las modificaciones propuestas por Alfonso [2]. Esta plataforma, la cual imita una grilla de temperatura, se compone de arreglos de múltiples sensores y actuadores.

La grilla plana de temperatura es una sistema que exhibe efectos que son difíci-les de modelar. Además, requiere del uso de estrategias de control particular. Este tipo de sistema es principalmente usado en la industria de los semiconductores para la elaboración de cristales y la generación de capas foto-resistivas. Estos procesos requieren mantener una superficie constante de temperatura como es mostrado en [15] y [6].

En [15] un dispositivo fue diseñado con 49 zonas individuales. Cada zona es controlada independientemente. Una estrategia de control supervisado fue aplicada para coordinar las zonas individuales. La ventaja de este sistema son una buena uniformidad en la superficie y la capacidad de realizar diferentes experimentos con diversos puntos de referencia. El sistema fue configurado como un patrón de pares sensor-actuador con un controlador PID centralizado.

En [6] el sistema se compone de una serie de calentadores que están en contacto con una superficie que intercambia calor. Un algoritmo fue presentado usando el calentador para compensar las no-uniformidades en la temperatura de una oblea semiconductora. Los resultados presentados están basados en gastos energéticos.

Mientras estos artículos muestran el uso de estos sistemas en la industria, *Mu-TEP v2.0* puede emular las interacciones existentes en muchas construcciones donde un control de temperatura es realizado. El sistema también permite evaluar las estrategias de asignación de tareas para la eficiencia de la energía [12]. Con estas características en mente, un conjunto de cambios en teoría de control pueden ser desarrollados como experimentos en esta plataforma.

- 1. Regulación de Temperatura Uniforme en toda la superficie con un valor máximo fijo. Además puede proponerse la búsqueda de un patrón de temperatura fijo o dinámico.
- 2. Seguimiento de temperatura en el cual un grupo de zonas siguen otra temperatura promedio de zona o un valor de referencia.
- 3. Control distribuido con controladores de zona diferentes y redes de comunicación con retardos para la información suministrada por los sensores y la información de control.

Algoritmos de asignación o control de naturaleza heurística o estocástica pueden resolver estos cambios propuestos.

A continuación se presenta y describe una práctica de laboratorio que involucran el funcionamiento de la plataforma de experimentación *MuTEP v2.0*, partiendo de la metodología de Aprendizaje basado en Problemas. Esta metodología determina que el entendimiento de la realidad surge del medio donde se interactua, dando por hecho que el conflicto cognitivo estimula el aprendizaje. Así, la posibilidad del conocimiento se puede desarrollar por el reconocimiento y aceptación de procesos y/o fenómenos físicos [8].

#### **6.3.1. Homogenizacion de la Temperatura al interior del horno ´**

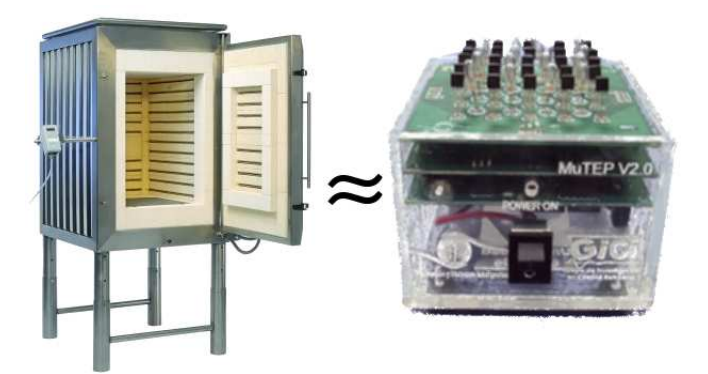

Figura 6.2: *Horno Industrial y MuTEP v2.0*

Una importante empresa de automatización industrial vallecaucana le ha encargado a la Universidad del Valle construir un horno de secado para pintura de cerámica (Figura 6.2. Esta empresa de automatización desea modernizar sus procesos con sistemas cada vez más complejos y al mismo tiempo que sean más fáciles de controlar.

Como pertenecientes al grupo de ingenieros del área de Inteligencia Computacional, se nos pide la identificación del sistema con técnicas inteligentes y no clásicas. Adicionalmente, el diseño del horno debe tener en cuenta como problema principal la homogenización de la temperatura en su interior de tal manera que la pintura en cada media pulgada cuadrada de las placas de cerámica se seque por igual. Finalmente se pide un an´alisis comparativo de los modelos y los Controladores obtenidos.

**En qué rangos de temperatura se ha de controlar el secado de la cerámica?** Los rangos de temperatura de secado oscilan entre  $32^{\circ}C$  a  $42^{\circ}C$ , mínimo a 4 grados y máximo 9 grados por encima de la temperatura ambiente.

De qué herramientas dispongo y qué herramientas necesito para solucionar **este problema?** En la Plataforma de Experimentación para Sistemas Complejos, con Acceso Remoto y Procesamiento de Alta Demanda, para la Investigación y Educación en Ingeniería, se tiene la plataforma  $MuTEP v2.0$  que incluye la grilla de temperatura, la interfaz, el manual de usuario, así como las guías de laboratorio. La plataforma cuenta con computadores equipados con las herramientas de simulación necesarias para extraer información que facilite la caracterización de la plataforma con acceso a la misma y una cámara como medio de realimentación visual para conocer las condiciones en las que se encuentra el sistema.

**Cúales son los pasos a seguir dependiendo de qué método de control inteligente voy a utilizar para realizar el control de esta planta?** Debido a que no se tiene un modelo matemático de la planta y por ahora sólo se puede encender la planta y ver su funcionamiento, las observaciones podrían brindar un mecanísmo intuitivo para distinguir particularidades del funcionamiento y reducir la complejidad del sistema. Una forma particular de reducir esa complejidad se presenta en [10], donde se distinguen los efectos de la temperatura en la grilla de forma similar en varias zonas; ello reduce el problema a tener solo 4 micro–sistemas los cuales pueden ser modelados como sistemas de segundo orden, donde los efectos de cada micro–sistema es una perturbación a los sistemas vecinos. A partir de la observación se puede definir un conjunto de reglas de comportamiento para construir controladores basados en Inteligencia Computacional como parte de la solución.

**PRIMER PASO:** Se examina la grilla de temperatura, se identifican las fuentes de calor, los sistemas de adquisición y el comportamiento respecto a los efectos de calentamiento.

**SEGUNDO PASO:** La lógica con la que se diseñan las reglas que van a regir el mecanismo de control se divide en tres partes, primero, cuando la temperatura sea muy alta respecto a la referencia o simplemente sea superior a la deseada, los actuadores deben entrar en acción de manera rápida para contrarrestar este incremento; segundo, cuando la temperatura al circulante sea igual a la deseada los actuadores deben mantenerse en un valor pertinente y tercero, cuando la temperatura circundante de la grilla sea menor que la deseada, los actuadores deben encenderse con mayor intensidad para lograr el propósito de regulación por completo.

**TERCER PASO:** Se debe seleccionar la herramienta de Inteligencia Computacional más adecuada para homogenizar la temperatura. En este caso se podría utilizar Redes Neuronales Artificiales, Sistemas de Inferencia Difusa o Inteligencia de Enjambres. En [2] se presentan varios métodos de control basados en inteligencia de enjambres entre optimización por colonias de hormigas, colmenas de abejas y enjabres bacterianos.

**CUARTO PASO:** Se pone en marcha el sistema y se observa y analiza el comportamiento el sistema tanto en la salida como en los esfuerzos de control. Si tiene un grupo de algoritmos seleccionados podría hacer un análisis comparativo entre las diversas técnicas.

# **Referencias**

- [1] B. AKTAN, C. BOHUS, L. CROWL, AND M. SHOR, *Distance learning applied to control engineering laboratories*, Education, IEEE Transactions on, 39 (1996), pp. 320 –326.
- [2] W. ALFONSO, *Regulacion de temperatura en la plataforma uv–ptm01 basa- ´ da en agentes cooperativos para la asignacion din ´ amica de recursos ´* , tech. rep., Universidad del Valle, 2007.
- [3] K. ASTRÖM, *Control of complex systems*, Springer, 2001.
- [4] S. BENCOMO, *Control learning: present and future*, Annual Reviews in Control, 28 (2004), pp. 115–136.
- [5] C. COLWELL, *Using remote laboratories to extend access to science and engineering*, Computers & Education, 38 (2002), pp. 65–76.
- [6] K. EL-AWADY, C. D. SCHAPER, AND T. KAILATH, *Temperature cycling and control system for photosensitive materials processing*, Journal of Vacuum Science Technology B: Microelectronics and Nanometer Structures, 21 (2003), pp. 1459 –1465.
- [7] F. M. INTERNACIONAL, *Perspectivas de la Economía Mundial. Abril de 2011 Las tensiones de una recuperacion a dos velocidades Desempleo , ma- ´ terias primas y flujos de capital*, Fondo Monetario Internacional, (2011).
- [8] ITESM, *Aprendizaje colaborativo. las estrategias y tecnicas did ´ acticas en ´ el rediseño*., tech. rep., Sistema Instituto Tecnológico y de Estudios Superiores de Monterrey, Monterrey, México, 2000. Dirección de investigación y desarrollo educativo de la Vicerectoría Académica.
- [9] M. A. MUNOZ ˜ , *Asignacion din ´ amica de recursos con t ´ ecnicas bio inspira- ´ das para un sistema de control de temperatura mimo*, tech. rep., Universidad del Valle, 2005.
- [10] , *Estrategias evolutivas aplicadas a los algoritmos de enjambres para el control de sistemas complejos.*, Master's thesis, Escuela de Ingeniería Eléctrica y Electrónica, 2008.
- [11] K. PAGE, *Data sharing (dash) for collaborative learning in laboratories*, Engineering Education: Journal of the Higher Education Academy Engineering Subject Centre, 4 (2010), pp. 37–51.
- [12] N. QUIJANO, *Experiments and technologies for decentralized temperature control*, Master's thesis, The Ohio State University, 2002.
- [13] N. QUIJANO, A.E. GIL, AND K. PASSINO, *Experiments for dynamic resource allocation, scheduling, and control: new challenges from information technology-enabled feedback control*, IEEE Control Systems Magazine, 25 (2005), pp. 63–79.
- [14] A. RUGARCIAS, R. M. FELDER, D. WOODS, AND J. E. STICE, *The future of engineering education*, 34 (2000), pp. 16–25.
- [15] C. D. SCHAPER, K. A. EL-AWADY, AND A. E. TAY, *Spatially programmable temperature control and measurement for chemically amplified photoresist processing*, in Process, Equipment, and Materials Control in Integrated Circuit Manufacturing V, A. J. Toprac and K. Dang, eds., vol. 3882, September 1999, pp. 74–79.
- [16] W. SUNTHONKANOKPONG, *Future Global Visions of Engineering Education*, Procedia Engineering, 8 (2011), pp. 160–164.